### ISLE Open Educational Resources

Creative Commons Licenses

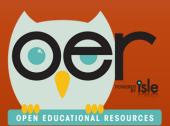

September 9, 2015

ilsharedlearning.org #IOFR

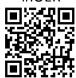

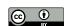

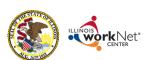

### **IOER – Creative Commons Licenses**

- About Creative Commons
- Creative Commons Licenses
- Creative Commons Public Domain Tools
- Choose a Creative Commons License
- Choose CCO Public Domain Dedication
- How IOER Uses Creative Commons Licenses

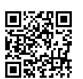

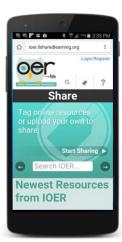

ilsharedlearning.org #IOER

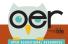

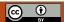

# CC About Creative Commons

### What Is Creative Commons?

Creative Commons (CC) is a nonprofit organization that works to increase the amount of creativity (cultural, educational, and scientific content) available in "the commons" — the body of work that is available to the public for free and legal sharing, use, repurposing, and remixing.

### **How Does Creative Commons Work?**

CC provides free, easy-to-use legal tools that give everyone from individual "user generated content" creators to major companies and institutions a simple, standardized way to pre-clear usage rights to creative work they own the copyright to. CC licenses let people easily change their copyright terms from the default of "all rights reserved" to "some rights reserved."

http://creativecommons.org/

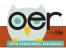

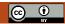

# **CC** About Creative Commons

### What Can Creative Commons Do For Me?

If you want to give people the right to share, use, and even build upon a work you've created, you should consider publishing under a CC license. CC gives you flexibility (for example, you can choose to allow only noncommercial uses) and protects the people who use your work, so they don't have to worry about copyright infringement, as long as they abide by the conditions you have specified.

If you're looking for content that you can freely and legally use, there is a giant pool of CC-licensed creativity available to you. There are hundreds of millions of works — from songs and videos to scientific and academic material — available to the public for free and legal use under the terms of these copyright licenses, with more being contributed every day.

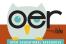

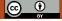

- \*

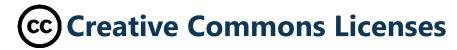

### **Selecting a License**

Creative Commons offers six different content licenses. The first step to sharing your work is to select the license that's right for you. The Creative Commons license chooser helps you select a CC license that matches the conditions you want. It also provides you with a snippet of code for your website to signal which license you've chosen.

http://creativecommons.org/choose/

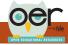

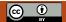

5

### **CC** Creative Commons Licenses

**Step 1: Choose Conditions -** Publishing under a Creative Commons license is easy. First, choose the conditions that you want to apply to your work.

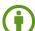

**Attribution.** All CC licenses require that others who use your work in any way must give you credit the way you request, but not in a way that suggests you endorse them or their use. If they want to use your work without giving you credit or for endorsement purposes, they must get your permission first.

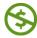

**NonCommercial.** You let others copy, distribute, display, perform, and (unless you have chosen NoDerivatives) modify and use your work for any purpose other than commercially unless they get your permission first.

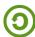

**ShareAlike.** You let others copy, distribute, display, perform, and modify your work, as long as they distribute any modified work on the same terms. If they want to distribute modified works under other terms, they must get your permission first.

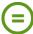

**NoDerivatives.** You let others copy, distribute, display and perform only original copies of your work. If they want to modify your work, they must get your permission first.

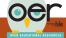

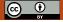

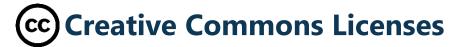

**Step 2: Get a License** - Based on your choices, you will get a license that clearly indicates how other people may use your creative work.

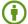

Attribution

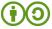

Attribution — ShareAlike (Used by Wikipedia)

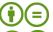

Attribution — NoDerivatives

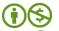

Attribution - NonCommercial

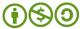

Attribution — NonCommercial — ShareAlike

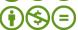

Attribution — NonCommercial — NoDerivatives

https://creativecommons.org/about/downloads

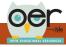

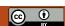

-

### **CC** Creative Commons Licenses

### **IOER** shows the CC licenses.

Whether you are tagging, uploading, creating or searching, the CC license will show with resources.

### CC License Description

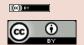

Attribution 4.0 International (CC BY 4.0) This license lets others distribute, remix, tweak, and build upon your work, even commercially, as long as they credit you for the original creation. This is the most accommodating of licenses offered. Recommended for maximum dissemination and use of licensed materials.

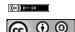

Attribution-ShareAlike
4.0 International (CC
BY-SA 4.0)

This license lets others remix, tweak, and build upon your work even for commercial purposes, as long as they credit you and license their new creations under the identical terms. This license is often compared to "copyleft" free and open source software licenses. All new works based on yours will carry the same license, so any derivatives will also allow commercial use. This is the license used by Wikipedia, and is recommended for materials that would benefit from incorporating content from Wikipedia and similarly licensed projects.

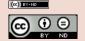

Attribution-NoDerivatives 4.0 International (CC BY-ND 4.0) This license allows for redistribution, commercial and non-commercial, as long as it is passed along unchanged and in whole, with credit to you.

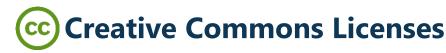

### IOER shows the CC licenses.

Whether you are tagging, uploading, creating or searching, the CC license will show with resources.

### **CC License**

#### Description

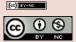

Attribution-NonCommercial 4.0 International (CC BY-NC 4.0) This license lets others remix, tweak, and build upon your work non-commercially, and although their new works must also acknowledge you and be non-commercial, they don't have to license their derivative works on the same terms.

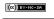

Attribution-NonCommercial-ShareAlike 4.0 International (CC BY-

NC-SA 4.0)

This license lets others remix, tweak, and build upon your work non-commercially, as long as they credit you and license their new creations under the identical terms.

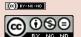

080

Attribution-NonCommercial-NoDerivatives 4.0 International (CC BY-NC-ND 4.0)

This license is the most restrictive of our six main licenses, only allowing others to download your works and share them with others as long as they credit you, but they can't change them in any way or use them commercially.

### CC CC Public Domain Tools

CC public domain tools enable authors and copyright owners who want to dedicate their works to the worldwide public domain to do so, and facilitate the labeling and discovery of works that are already free of known copyright restrictions.

Public domain works are valuable because anyone can freely build upon, enhance, and reuse them for any purposes without restriction under copyright or database law.

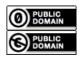

Creative Commons supports two distinct public domain tools:

- CCO Public Domain Dedication
- · Public Domain Mark

http://creativecommons.org/publicdomain/

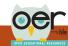

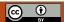

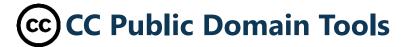

### What is the difference between CC0 and the Public Domain Mark?

### Public Domain Tools

#### Description

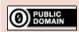

CCO ("CC Zero") is intended for use only by authors or holders of copyright and related rights (including database rights), in connection with works that are still subject to those rights in one or more countries. When CCO is applied to a work, copyright and related rights are relinquished worldwide, making the work free from those restrictions to the greatest extent possible.

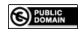

The Public Domain Mark (PDM) is used to label works that are already free of known copyright restrictions. Unlike CCO, PDM doesn't change the copyright status of a work. PDM can be used by anyone, and is intended for use with works that are already free of known copyright restrictions throughout the world.

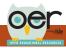

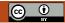

44

## CC CCO Public Domain Dedication

Use this universal tool if you are a holder of copyright or database rights, and wish to waive all your rights to the work worldwide.

http://creativecommons.org/choose/zero

### Public Domain Tools

#### Description

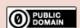

By using CCO, you waive all copyright and related rights together with all associated claims and causes of action with respect to this work to the extent possible under the law. Applying CCO to your work is easy. Simply visit the CCO chooser which will lead you through the process. When completed, you will be provided with HTML code that you can copy and paste into your website. You let others copy, modify, distribute, and perform the work, even for commercial purposes, all without asking permission.

### IOER shows the CC licenses.

Whether you are tagging, uploading, creating or searching, the CC license will show with resources.

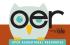

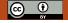

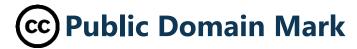

Use this universal tool if you have identified a work that is free of known copyright restrictions.

http://creativecommons.org/choose/mark

### Public Domain Tools

#### Description

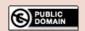

Works marked with the Public Domain Mark have been identified as being free of known restrictions under copyright law, including all related and neighboring rights. Anyone can copy, modify, distribute, and perform such works, even for commercial purposes, all without asking permission. Applying the PDM to a work is easy. Simply visit the PDM chooser which will lead you through the process. When completed, you will be provided with the HTML code that you can copy and paste into your website. Creative Commons does not recommend this tool for works that are restricted by copyright laws in one or more jurisdictions. Consult with your legal advisor if you are unsure whether you should use the PDM for a certain work.

### **IOER** shows the CC licenses.

Whether you are tagging, uploading, creating or searching, the CC license will show with resources.

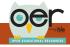

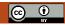

13

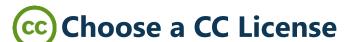

When you create a resource, the CC license can be included with digital and non-digital formats.

- Use the online CC license Creative Commons license chooser.
- Answer the license feature questions.
- · Review the selected license.
- Fill in information to help others attribute you.
- Copy/paste the code into online formats.
- If you identified the License mark as "offline" the license for non-digital works can be downloaded and included with the resource.

http://creativecommons.org/choose/

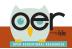

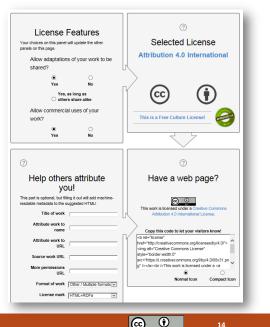

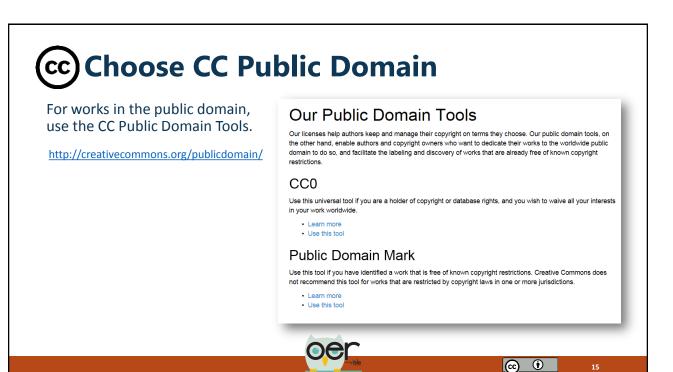

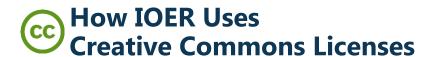

### IOER has the Creative Commons (CC) licenses built into the site to:

- · Filter search results based on licenses.
- · See the CC license with search results.
- See the CC license on the resource detail page.
- Select the CC license when tagging or uploading resources.
- Select the CC license when creating a new resource.
- Select the CC license when building a Learning List.

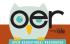

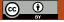

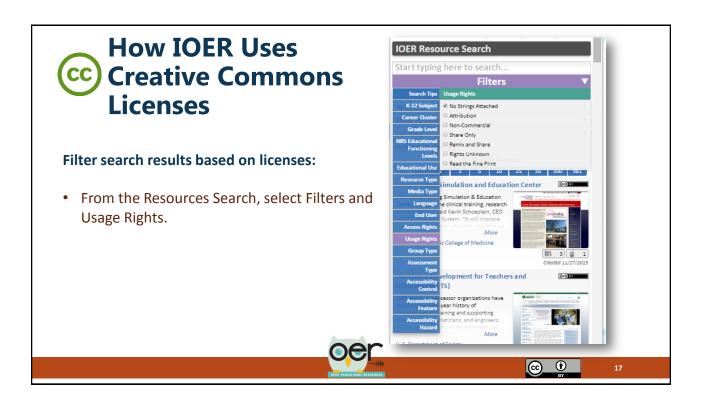

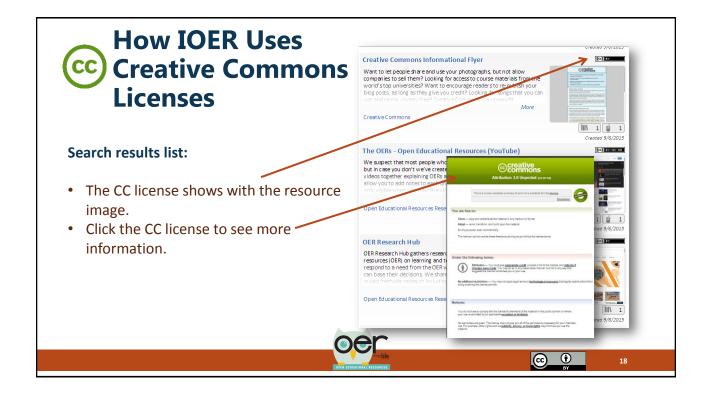

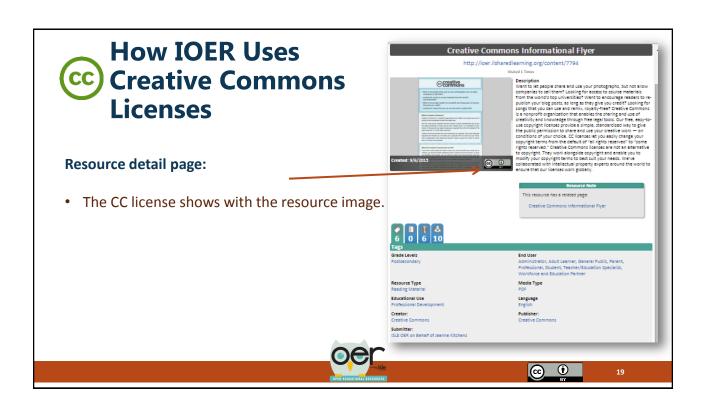

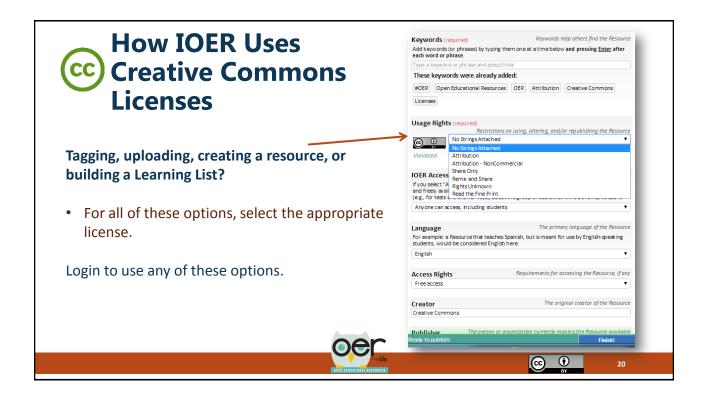

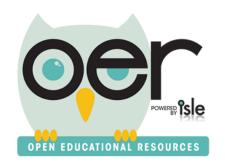

### Contact the IOER Team:

### Online contact form:

http://www2.illinoisworknet.com/Pages/Contact-Us.aspx

Email: info@siuccwd.com

ilsharedlearning.org #IOER

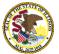

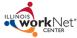

Sponsored by: Illinois Department of Commerce and Economic Opportunity and Illinois State Board of Education

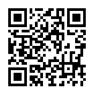

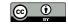